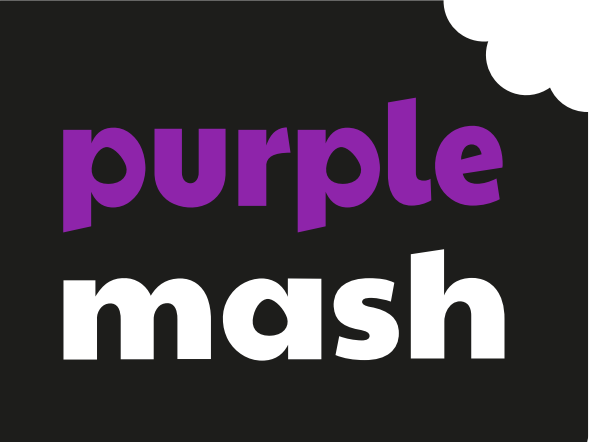

# **Computing Scheme of Work Unit 4.5 – Using 2Logo**

# **Contents**

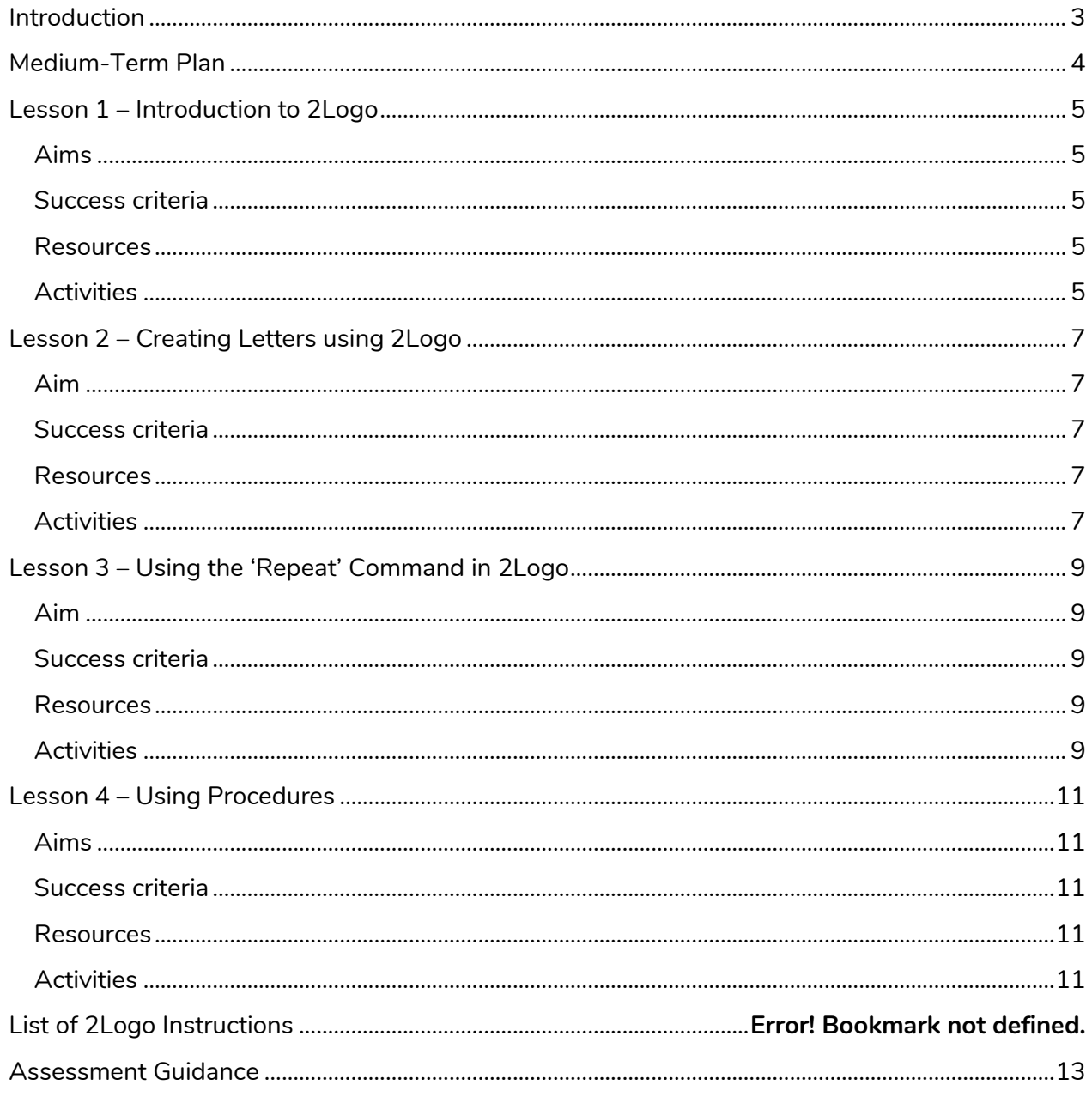

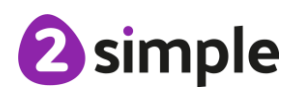

Need more support? Contact us:

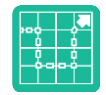

# <span id="page-2-0"></span>**Introduction**

2Logo is a text-based coding language used to control an on-screen marker to create mathematical patterns. Children were introduced to turtle patterns using 2Go in year 1.

In this unit they will:

- Learn common commands and constructs of the Logo programming language.
- Develop their ability to compose algorithms for drawing mathematical structures and turn these into Logo code.

In the lesson plans, Logo code is written in capital letters to distinguish it from the rest of the text. However, Logo is not case sensitive and lower case can be used as well. There are strong links between Logo and Mathematics, and it might be beneficial to incorporate maths angle and shape work into lessons whilst doing 2Logo work. If children have not used floor turtles or the 2Go program lower down the school, then familiarity with these might be beneficial for some students. Unit 1.5 of the Scheme of Work uses 2Go to develop related concepts on screen.

If your children do not have individual logins for Purple Mash, we can help you with this. Contact your school Purple Mash administrator or email us at [support@2simple.com.](mailto:support@2simple.com)

To force links within this document to open in a new tab, right-click on the link and then select 'Open link in new tab'.

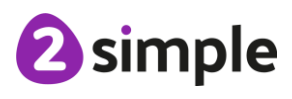

**Need more support? Contact us:**

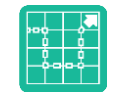

# <span id="page-3-0"></span>**Medium-Term Plan**

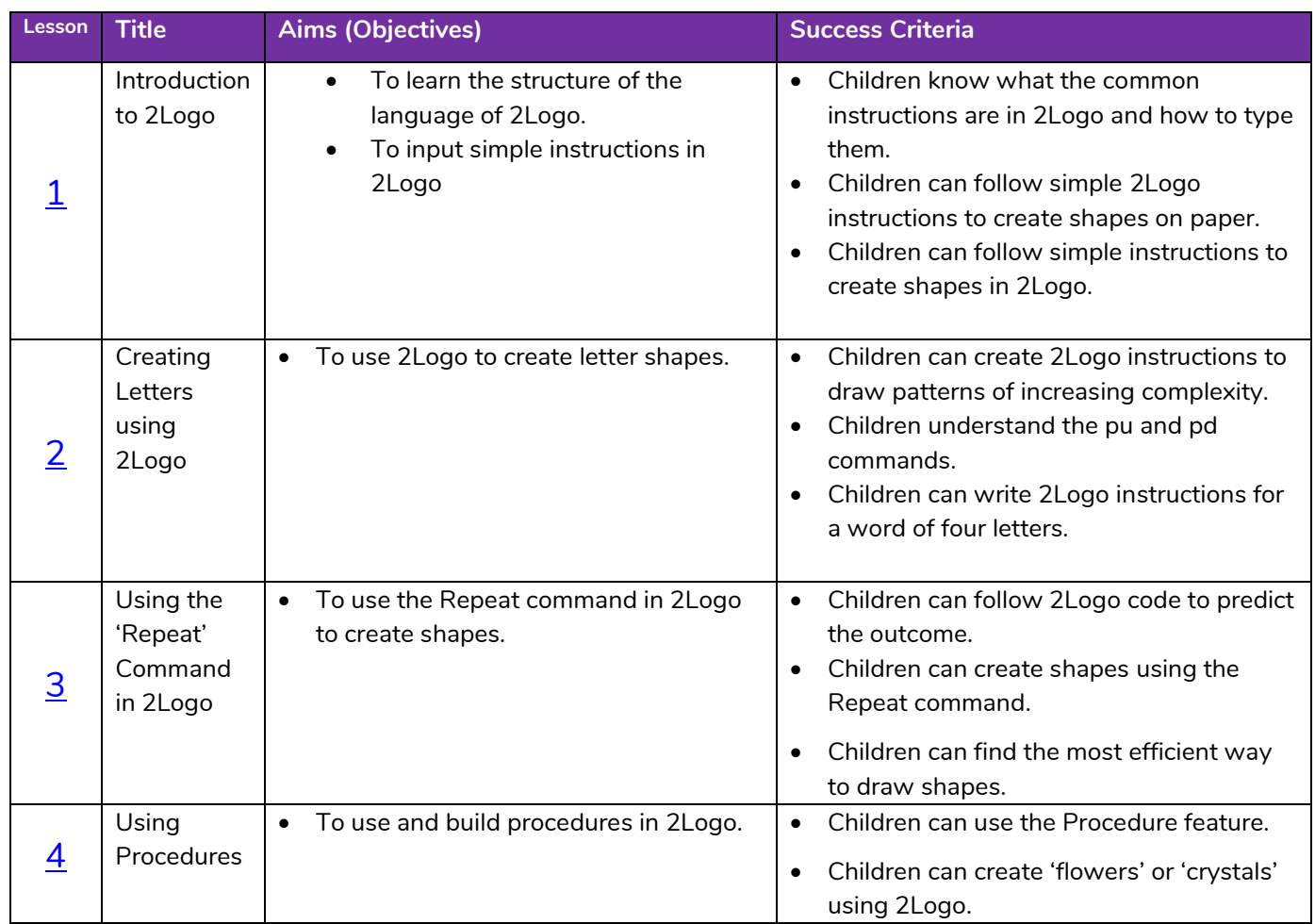

**Need more support? Contact us:**

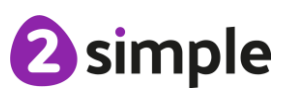

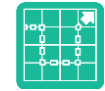

# <span id="page-4-0"></span>**Lesson 1 – Introduction to 2Logo**

#### <span id="page-4-1"></span>**Aims**

- To learn the structure of the language of 2Logo.
- To input simple instructions in 2Logo

## <span id="page-4-2"></span>**Success criteria**

- Children know what the common instructions are in 2Logo and how to type them.
- Children can follow simple 2Logo instructions to create shapes on paper.
- Children can follow simple instructions to create shapes in 2Logo.

#### <span id="page-4-3"></span>**Resources**

- Lesson  $1 Worksheet 1$ : Print a copy for each child.
- **Pencils**
- You may also want the children to use a protractor.
- [2Logo](https://www.purplemash.com/app/tools/2logo) tool: This is found in the Tools area of Purple Mash.

# <span id="page-4-4"></span>**Activities**

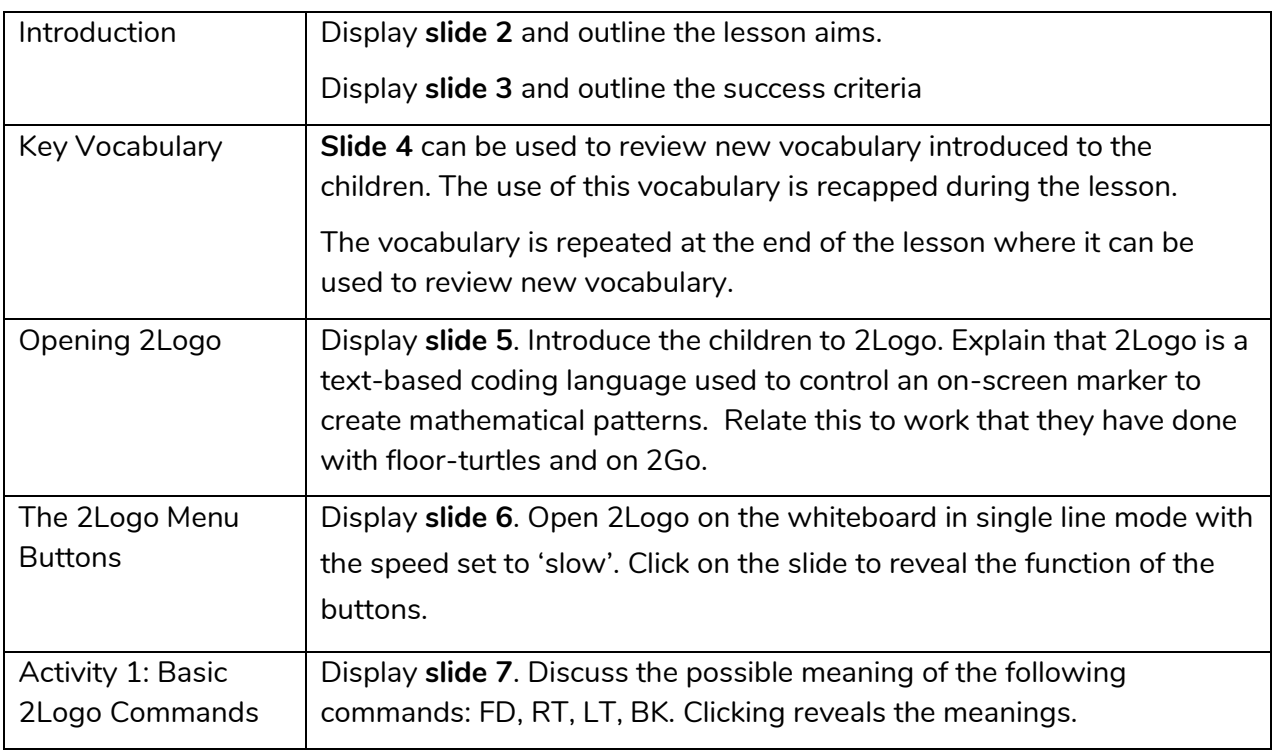

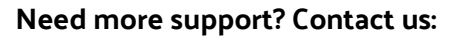

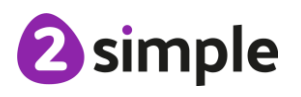

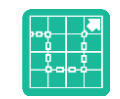

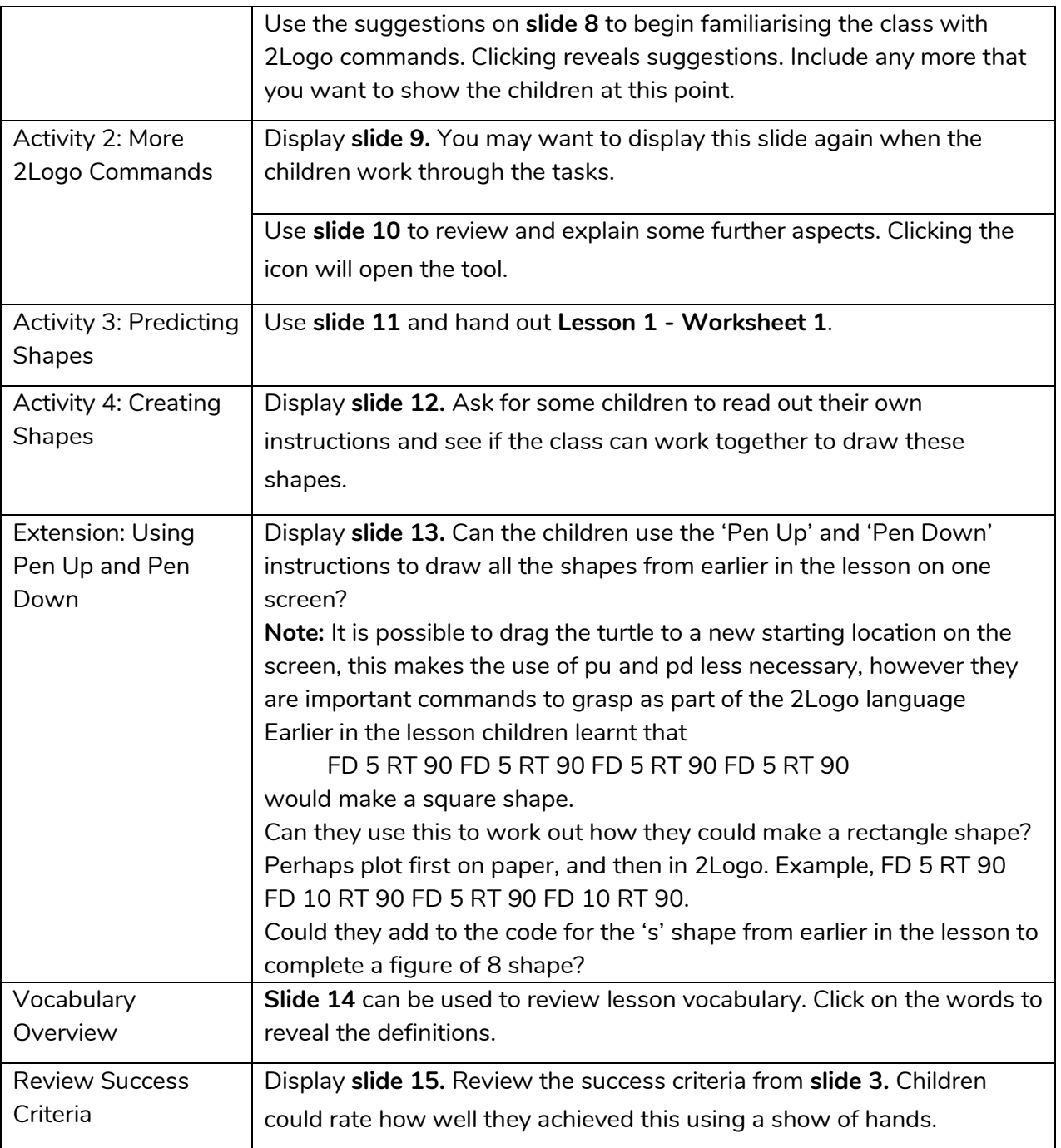

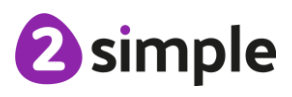

**Need more support? Contact us:**

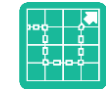

# <span id="page-6-0"></span>**Lesson 2 – Creating Letters using 2Logo**

## <span id="page-6-1"></span>**Aim**

• To use 2Logo to create letter shapes.

# <span id="page-6-2"></span>**Success criteria**

- Children can create 2Logo instructions to draw patterns of increasing complexity.
- Children understand the pu and pd commands.
- Children can write 2Logo instructions for a word of four letters.

#### <span id="page-6-3"></span>**Resources**

- Squared paper
- Optional; individual whiteboards.
- Lesson 2 [Worksheet:](https://www.purplemash.com/app/lessonplans/info/sow_unit4_5_worksheet2) Print a copy for each child.
- [2Logo](https://www.purplemash.com/app/tools/2logo) tool: This is found in the Tools area of Purple Mash.

# <span id="page-6-4"></span>**Activities**

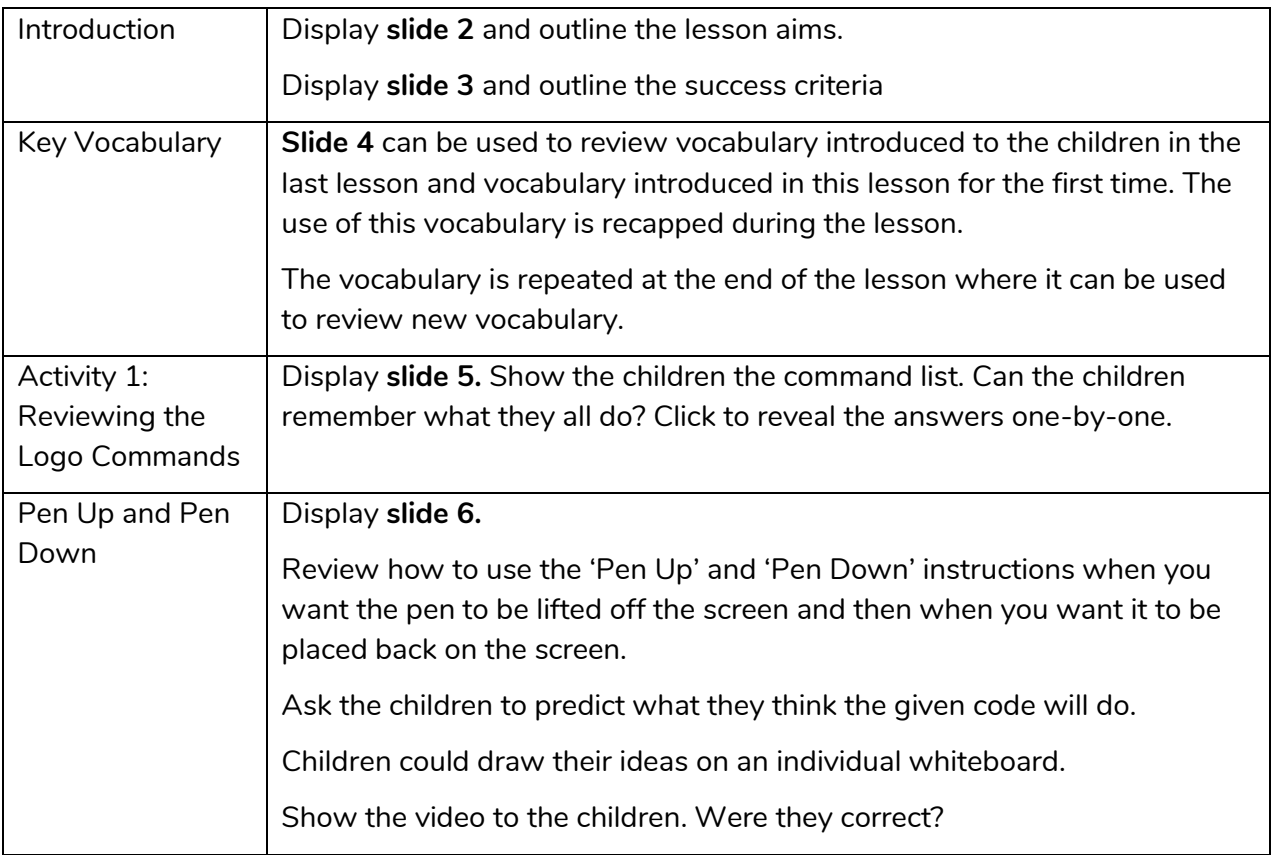

#### **Need more support? Contact us:**

Tel: +44(0)208 203 1781 | Email: support@2simple.com | Twitter: @2simplesoftware

2 simple

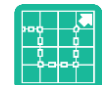

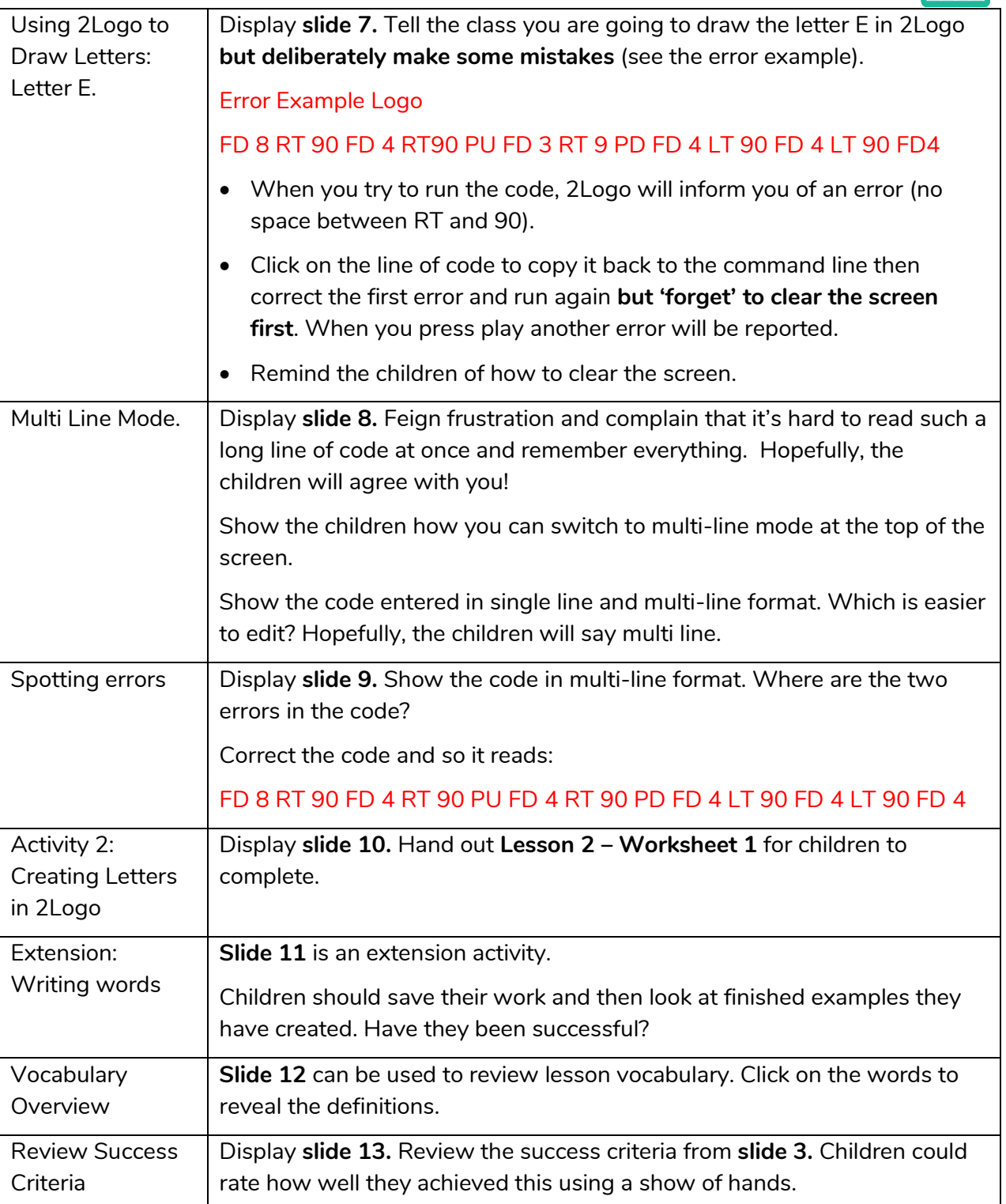

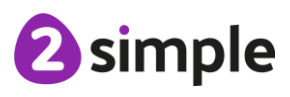

**Need more support? Contact us:**

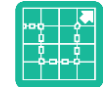

# <span id="page-8-0"></span>**Lesson 3 – Using the 'Repeat' Command in 2Logo**

## <span id="page-8-1"></span>**Aim**

• To use the Repeat command in 2Logo to create shapes.

## <span id="page-8-2"></span>**Success criteria**

- Children can follow 2Logo code to predict the outcome.
- Children can create shapes using the Repeat command.
- Children can find the most efficient way to draw shapes.

#### <span id="page-8-3"></span>**Resources**

- [Lesson 3 Worksheet:](https://www.purplemash.com/#tab/computing_sow_y4_4-5_lesson3) Print a copy for each child.
- Squared paper.
- **[2Logo](https://www.purplemash.com/app/tools/2logo) tool:** This is found in the Tools area of Purple Mash.

# <span id="page-8-4"></span>**Activities**

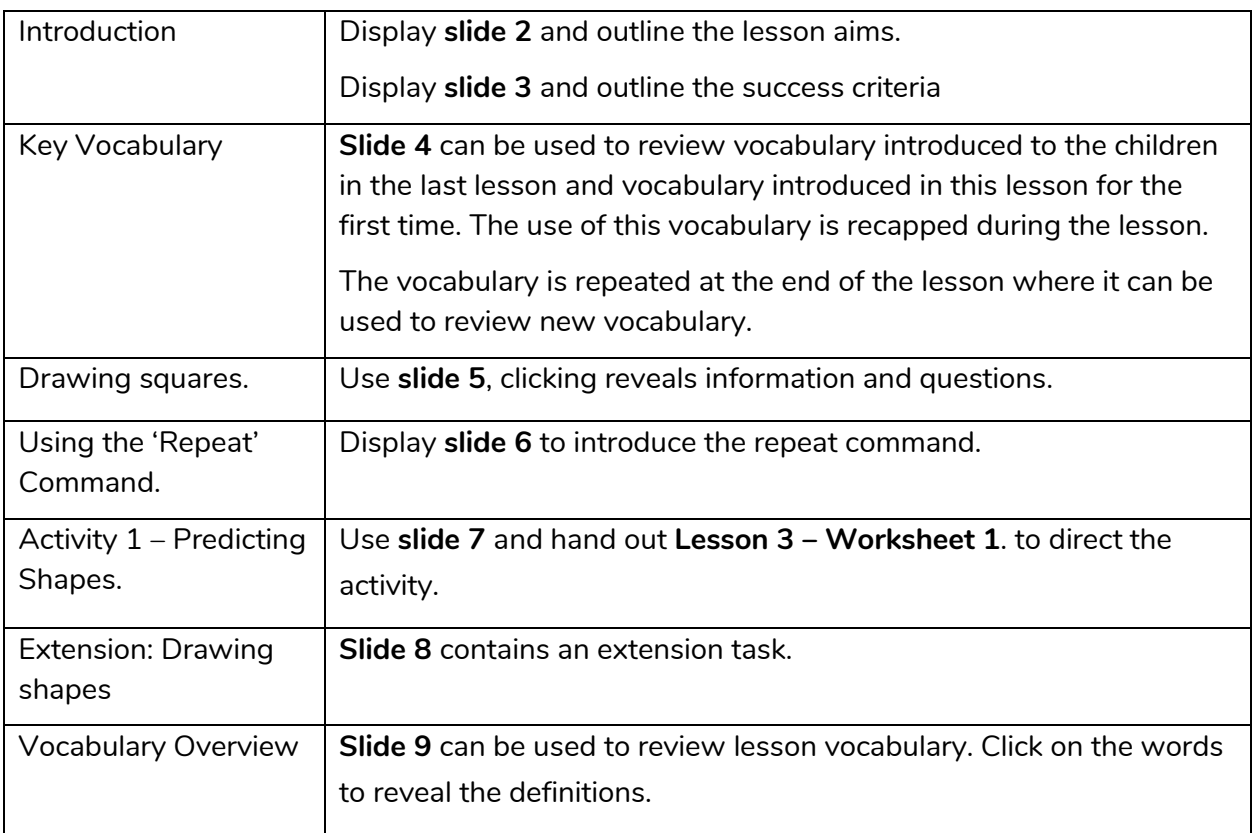

#### **Need more support? Contact us:**

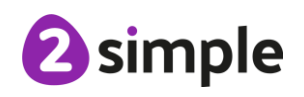

Purple Mash Computing Scheme of Work – Unit 4.5 Using Logo – Lesson 3

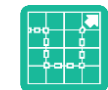

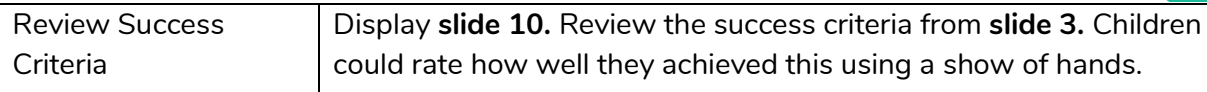

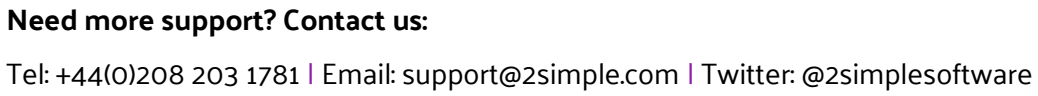

10

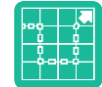

# <span id="page-10-0"></span>**Lesson 4 – Using Procedures**

# <span id="page-10-1"></span>**Aims**

• To use and build procedures in 2Logo.

# <span id="page-10-2"></span>**Success criteria**

- Children can use the Procedure feature.
- Children can create 'flowers' or 'crystals' using 2Logo.

# <span id="page-10-3"></span>**Resources**

- [Lesson 4 Worksheet:](https://www.purplemash.com/app/lessonplans/info/sow_unit4_5_worksheet4) You may want to copy this for children or use it for your own reference.
- **[2Logo](https://www.purplemash.com/app/tools/2logo) tool: This is found in the Tools area of Purple Mash.**

# <span id="page-10-4"></span>**Activities**

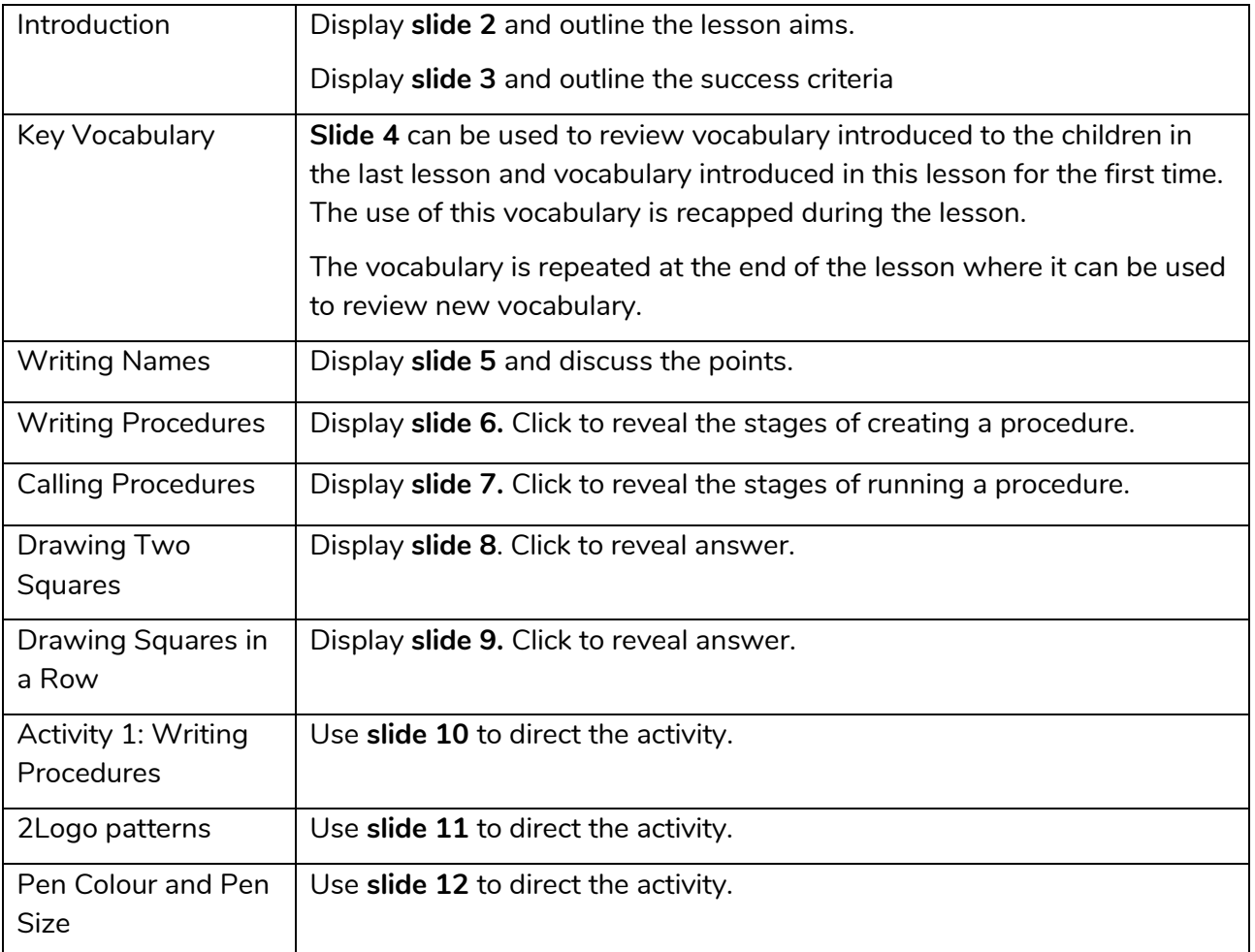

#### **Need more support? Contact us:**

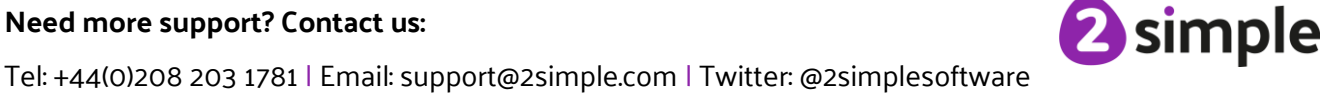

Purple Mash Computing Scheme of Work – Unit 4.5 Using Logo – Lesson 4

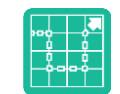

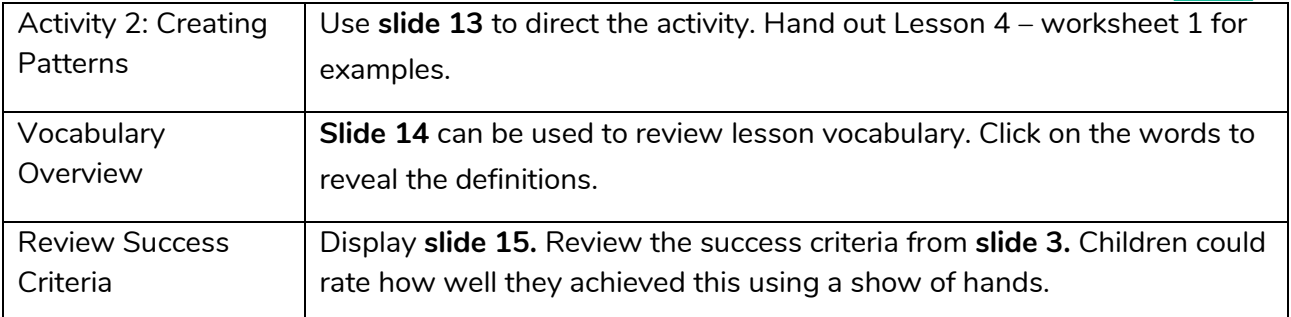

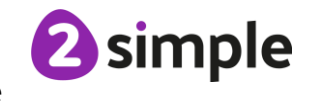

**Need more support? Contact us:**

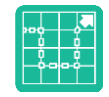

# <span id="page-12-0"></span>**Assessment Guidance**

The unit overview for year 4 contains details of national curricula mapped to the Purple Mash Units. The following information is an exemplar of what a child at an expected level would be able to demonstrate when completing this unit with additional exemplars to demonstrate how this would vary for a child with emerging or exceeding achievements.

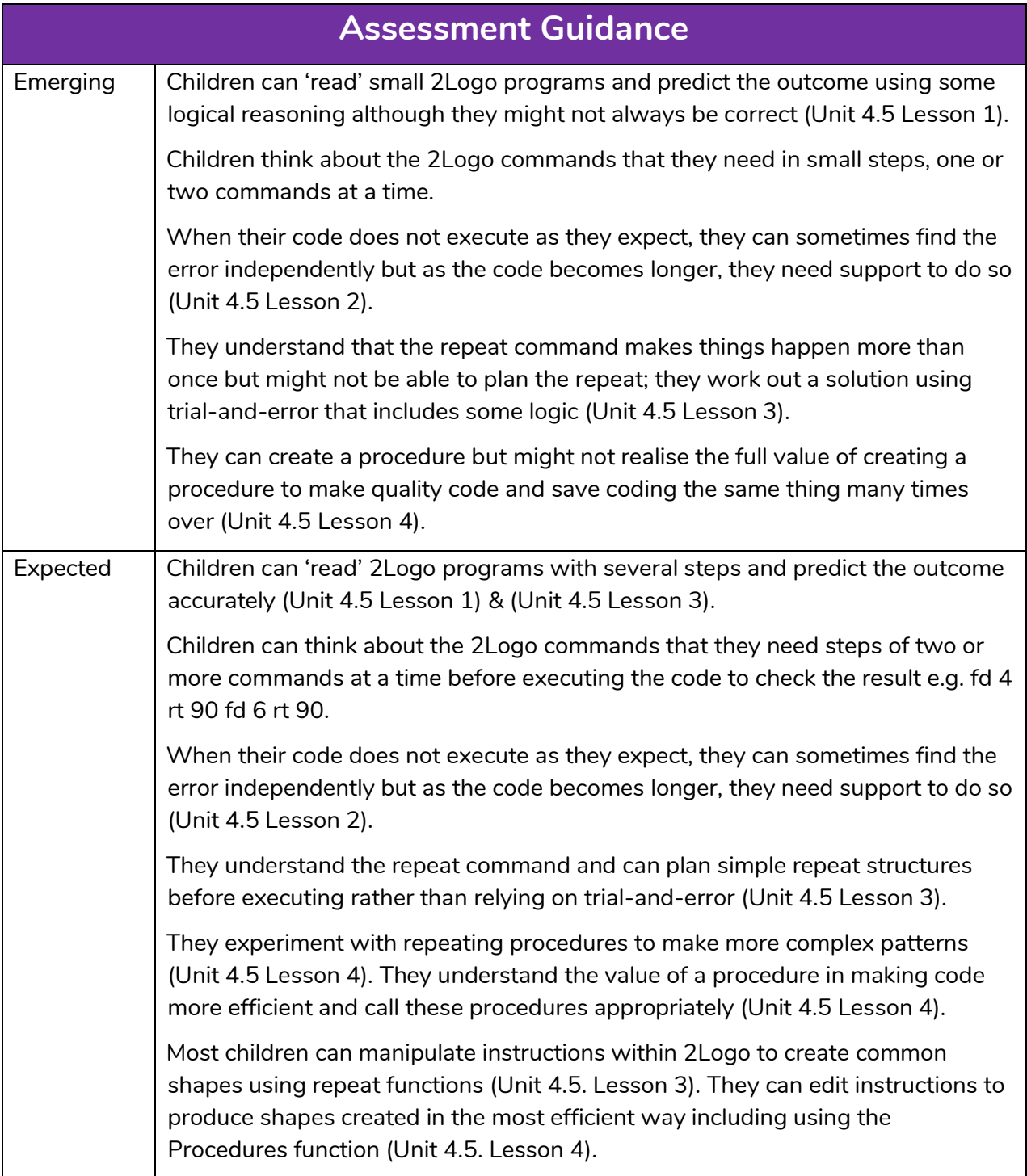

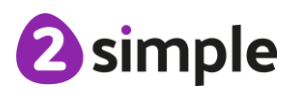

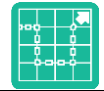

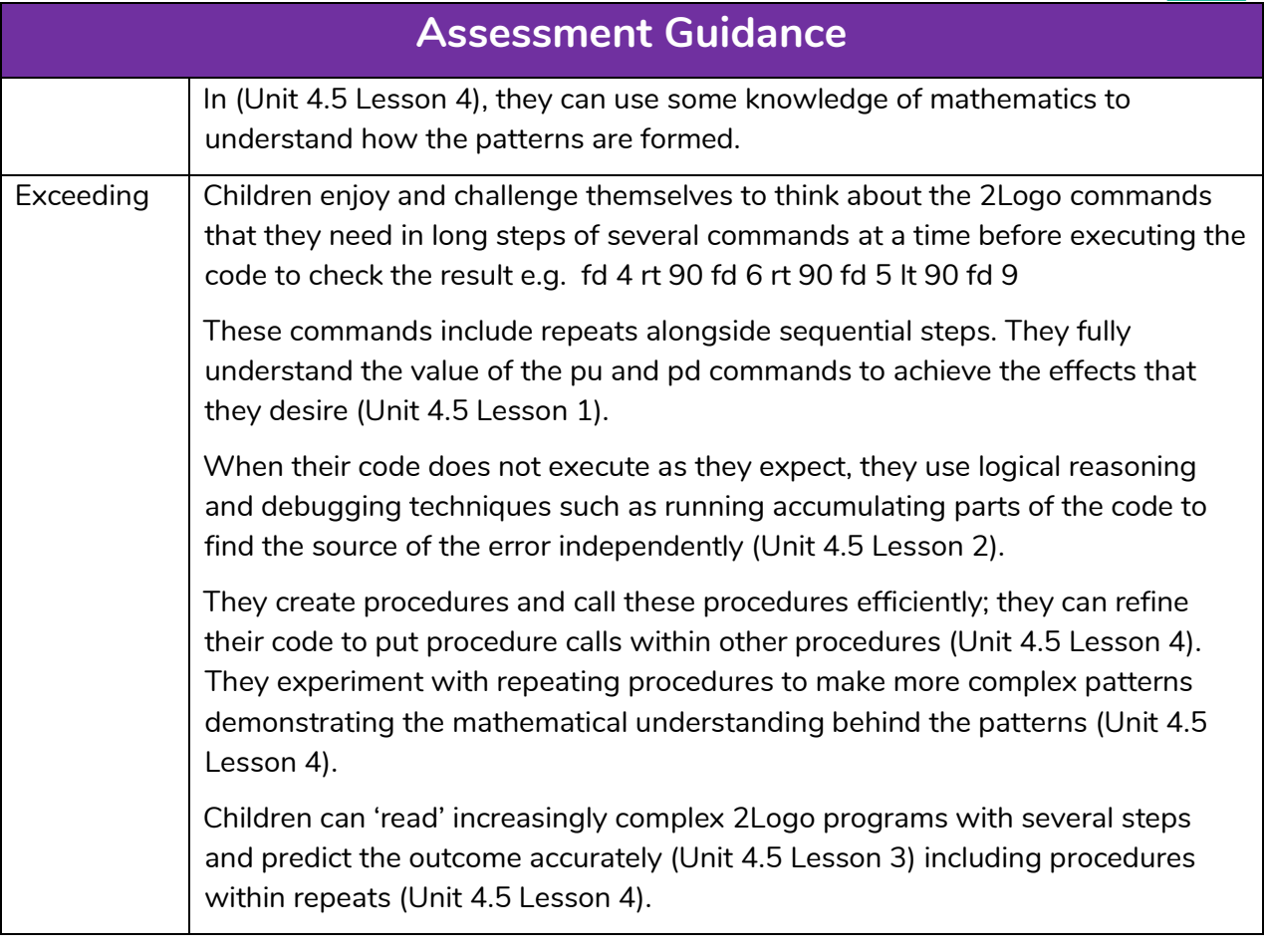

<sup>2</sup>simple

**Need more support? Contact us:**